## Good Afternoon!

Training class Reminders

We will be starting at 3:31 est. There are 60 attendees. Please mute your line. Save your questions for the end or send them to me in a chat message. Should this class run long, feel free to drop off as needed. This will be recorded and available on our website.

# Account Master Fields

December, 2016

Charlotte Money Market Reform Release

### Account Master

- The default Account Master Screen has 11 tabs of information.
- Fields in yellow are required.
- Your CSA can establish Account Master models that have fields hardcoded, or fields removed. They can also change the order of the fields.
- For today's class we will be using the standard 11 tab Account Master form. We will also be using the MM Reform Release which we plan to install mid to late February.

# What Fields will be new?

#### **Account Master Changes – Investments Tab**

- Money Market Investor Type
- Social Code Field

#### **Account Master Changes – Totals Tab**

- Current Year RMD
- Current Year RMD Taken

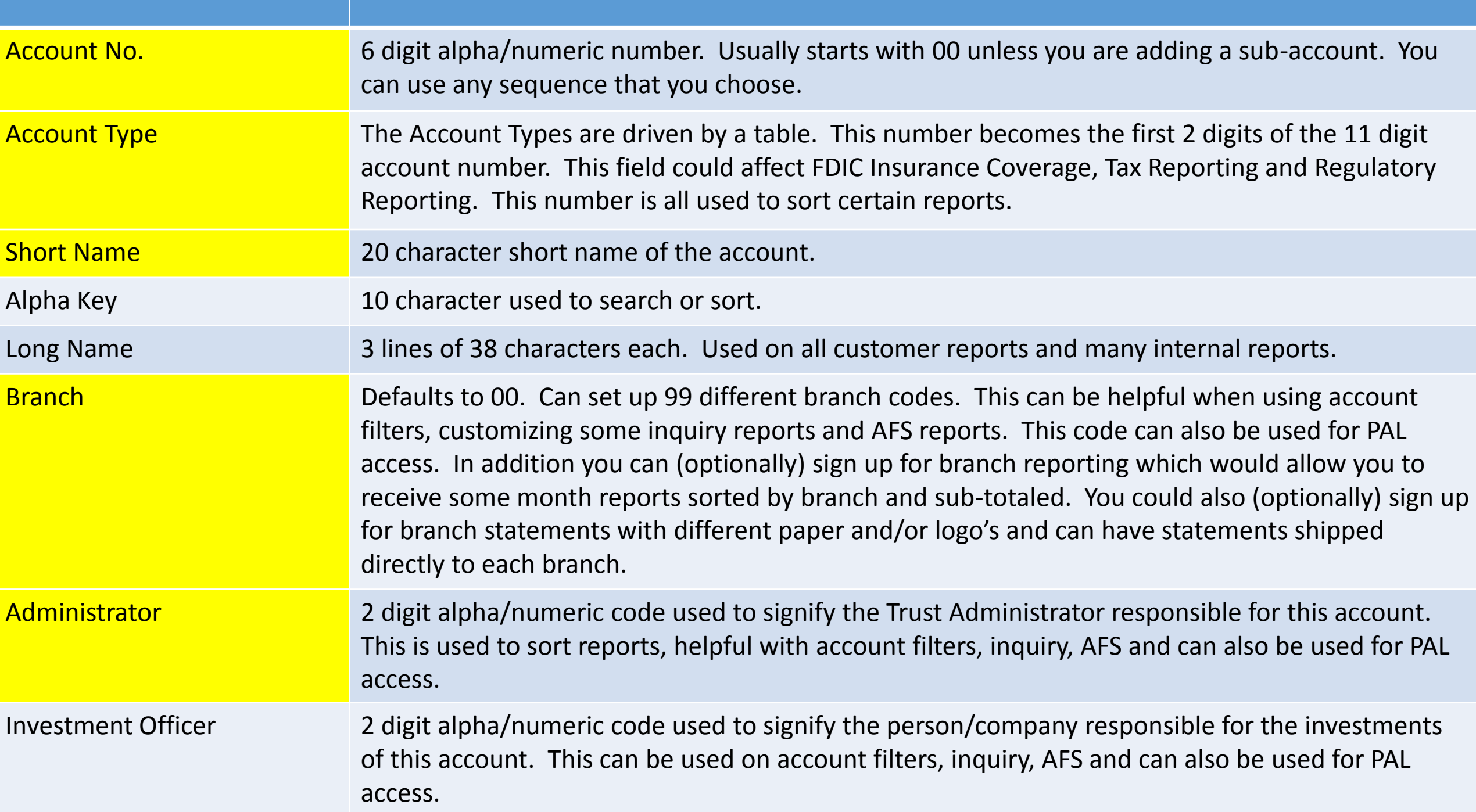

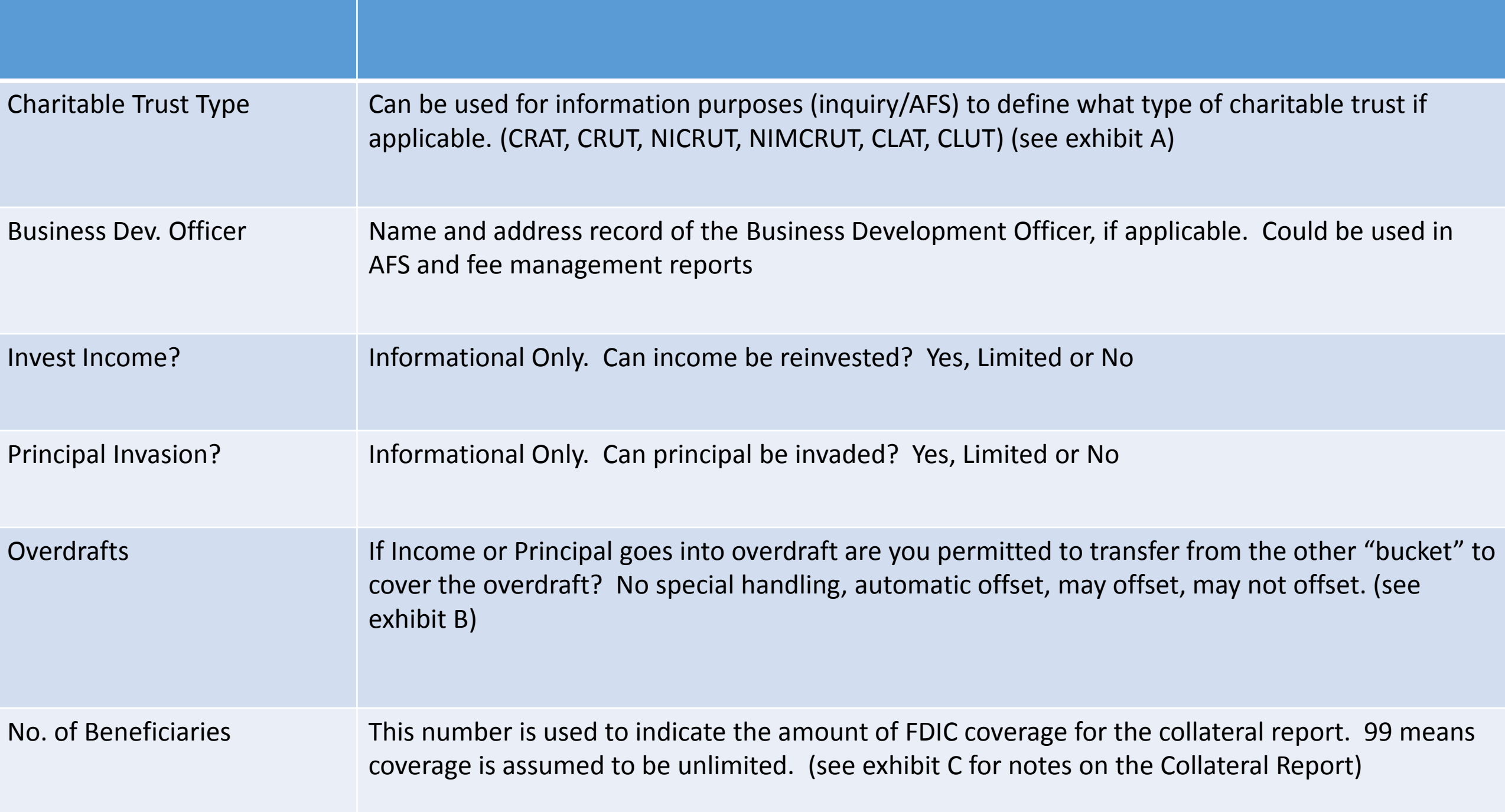

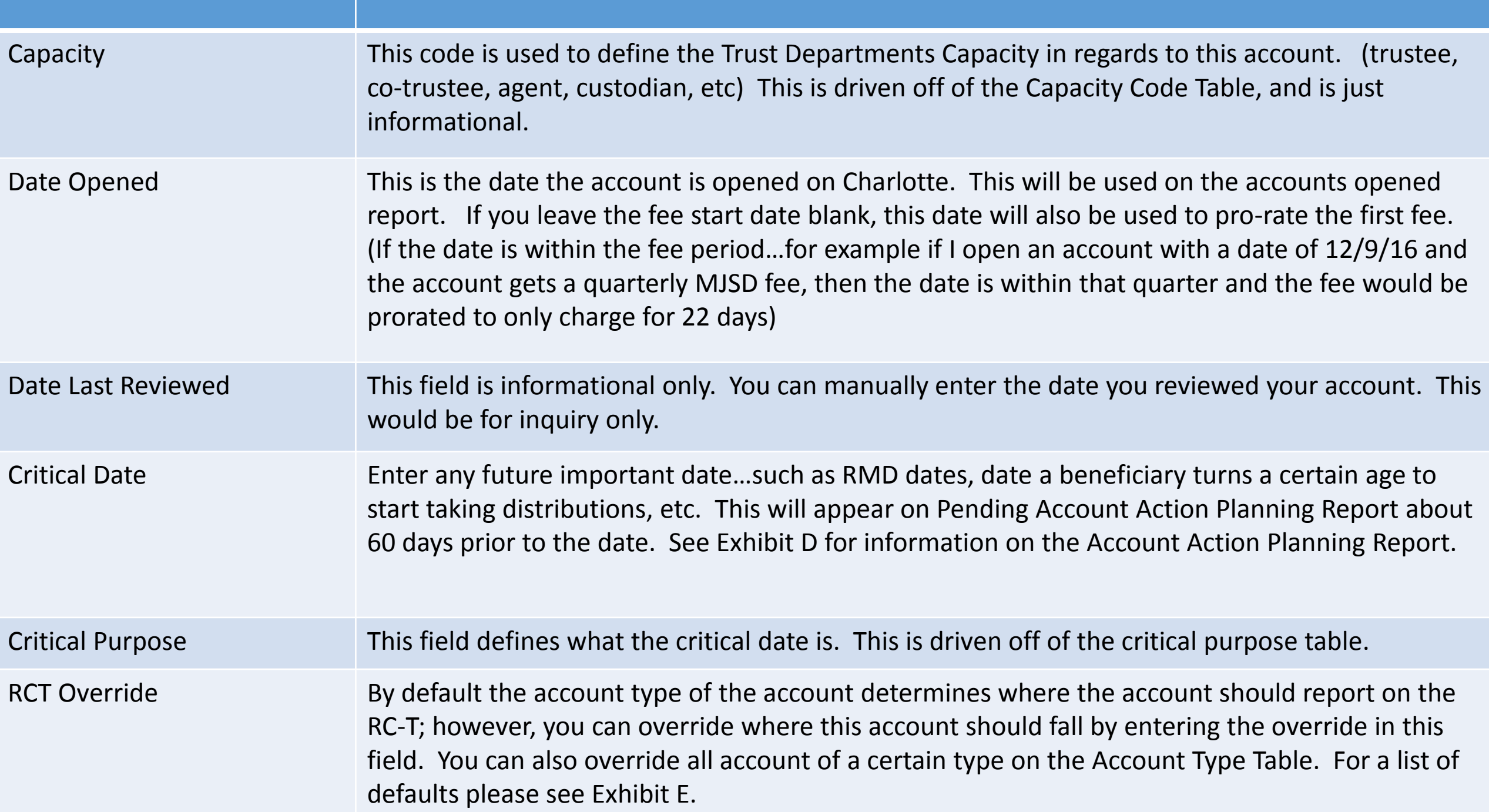

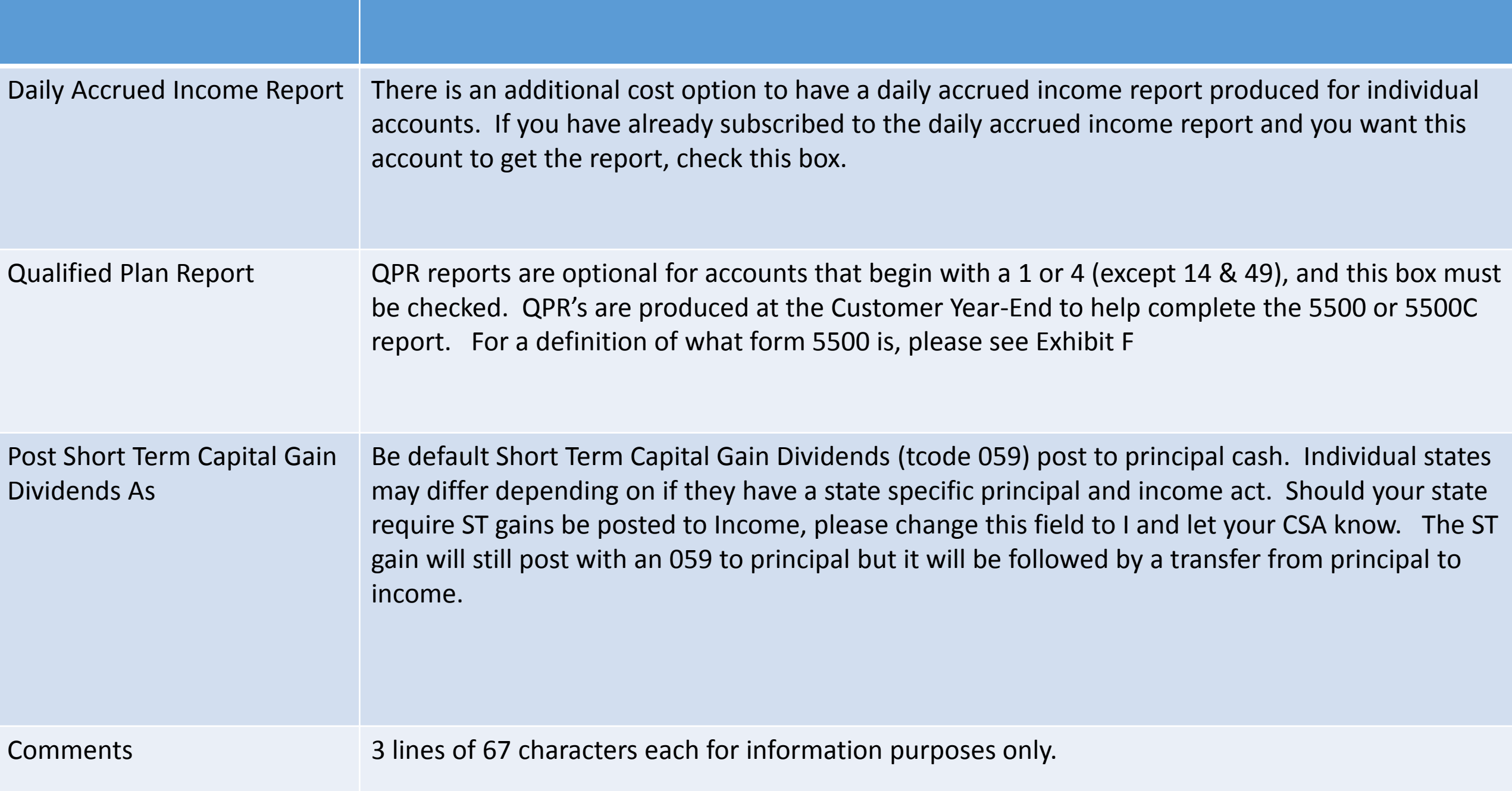

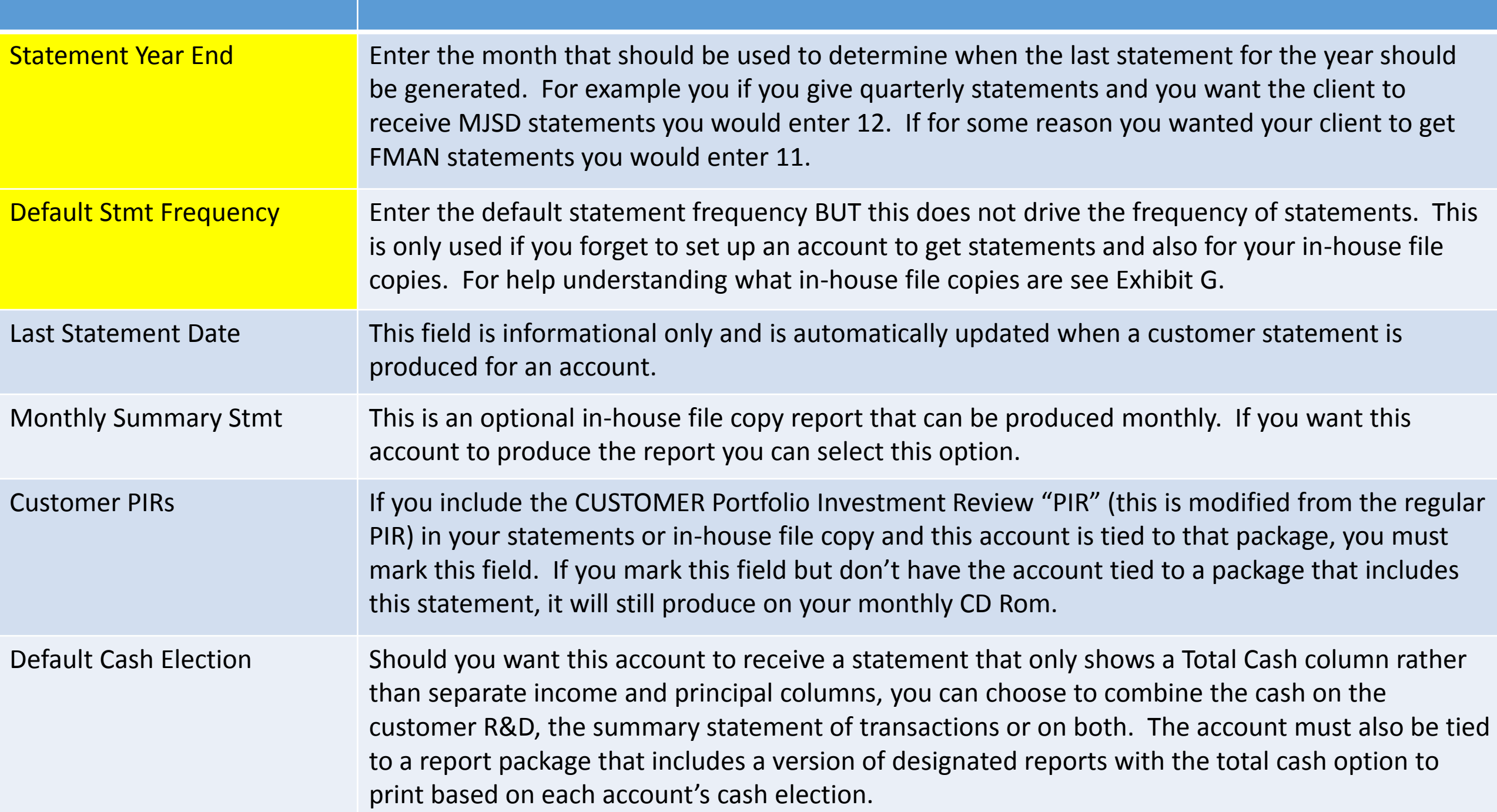

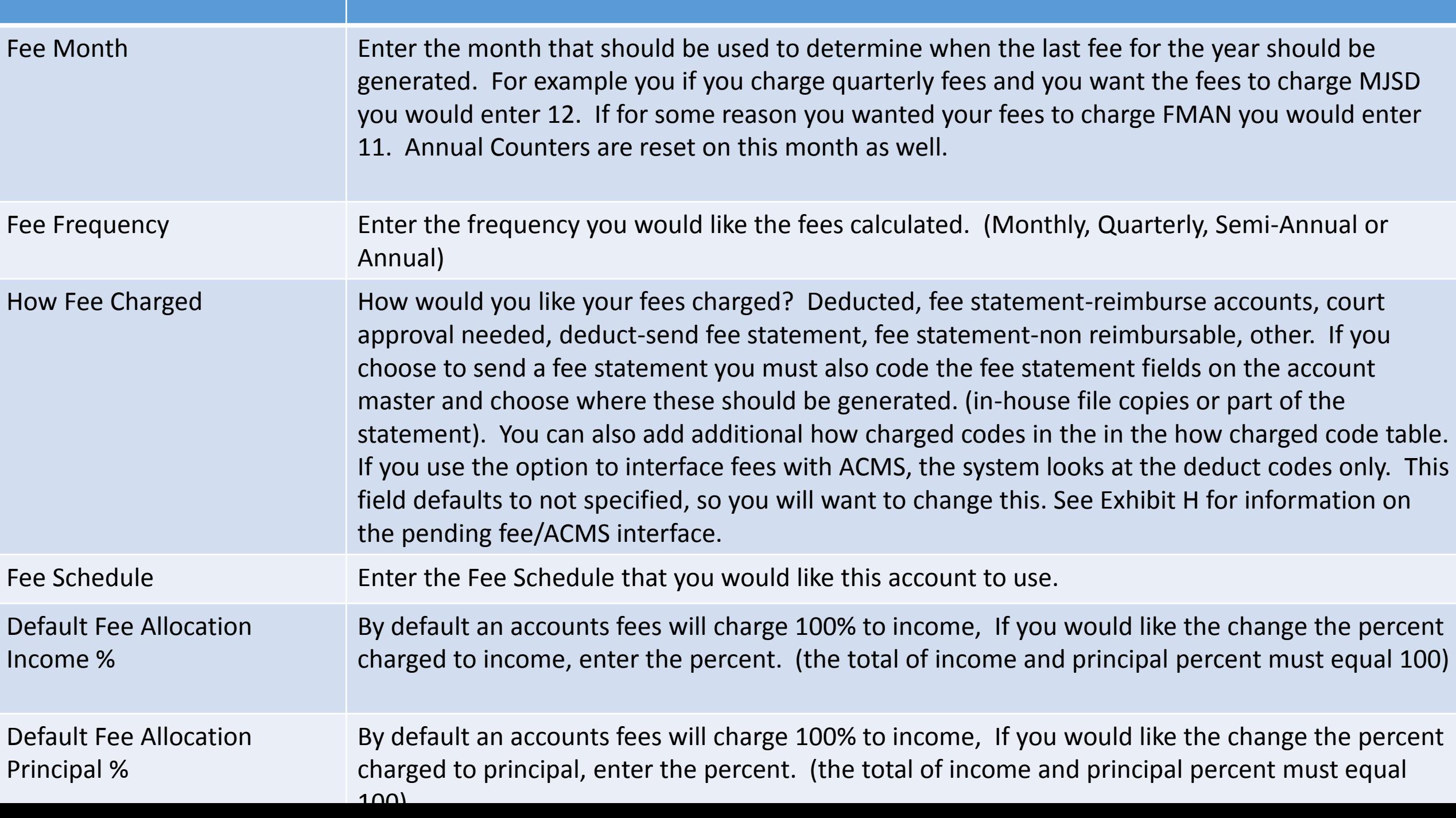

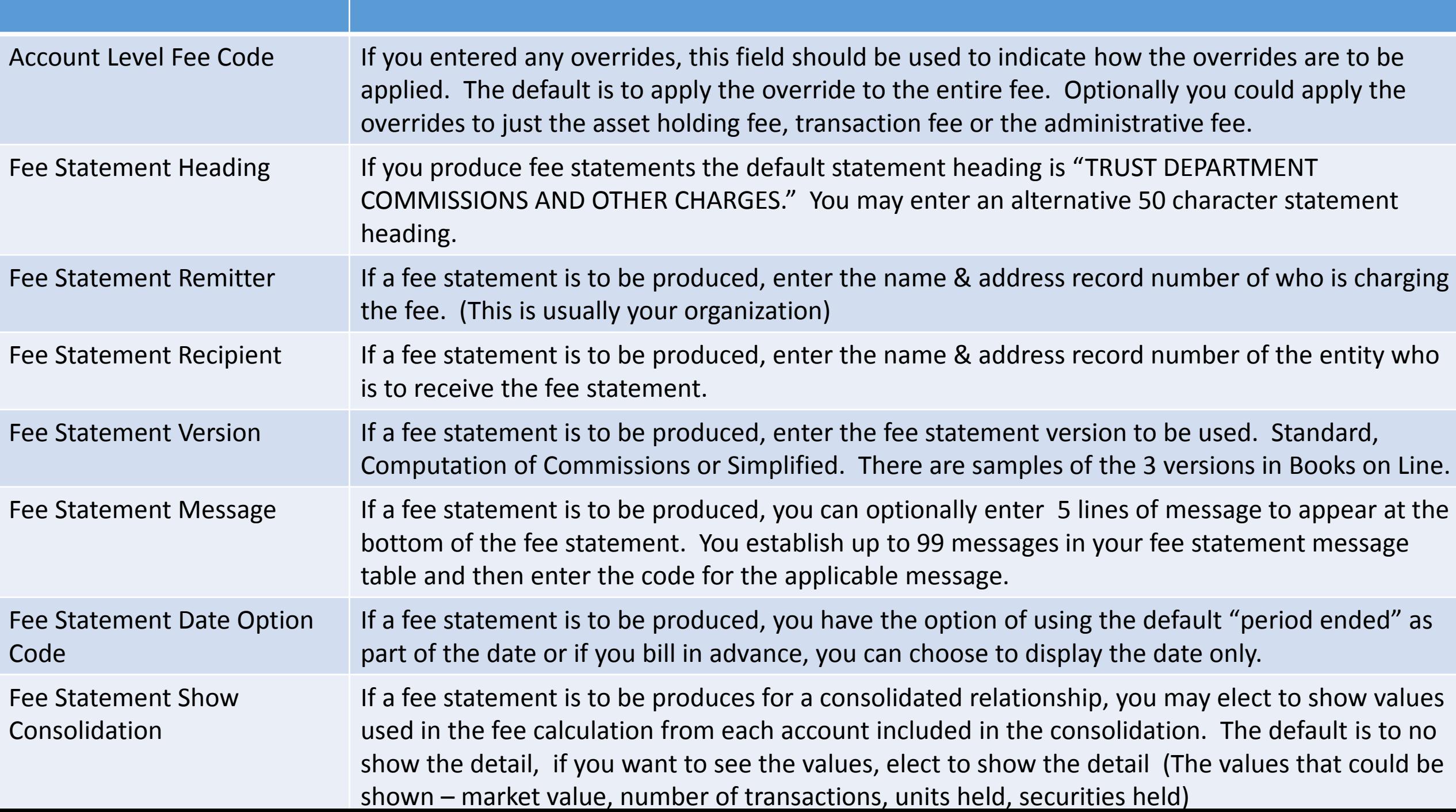

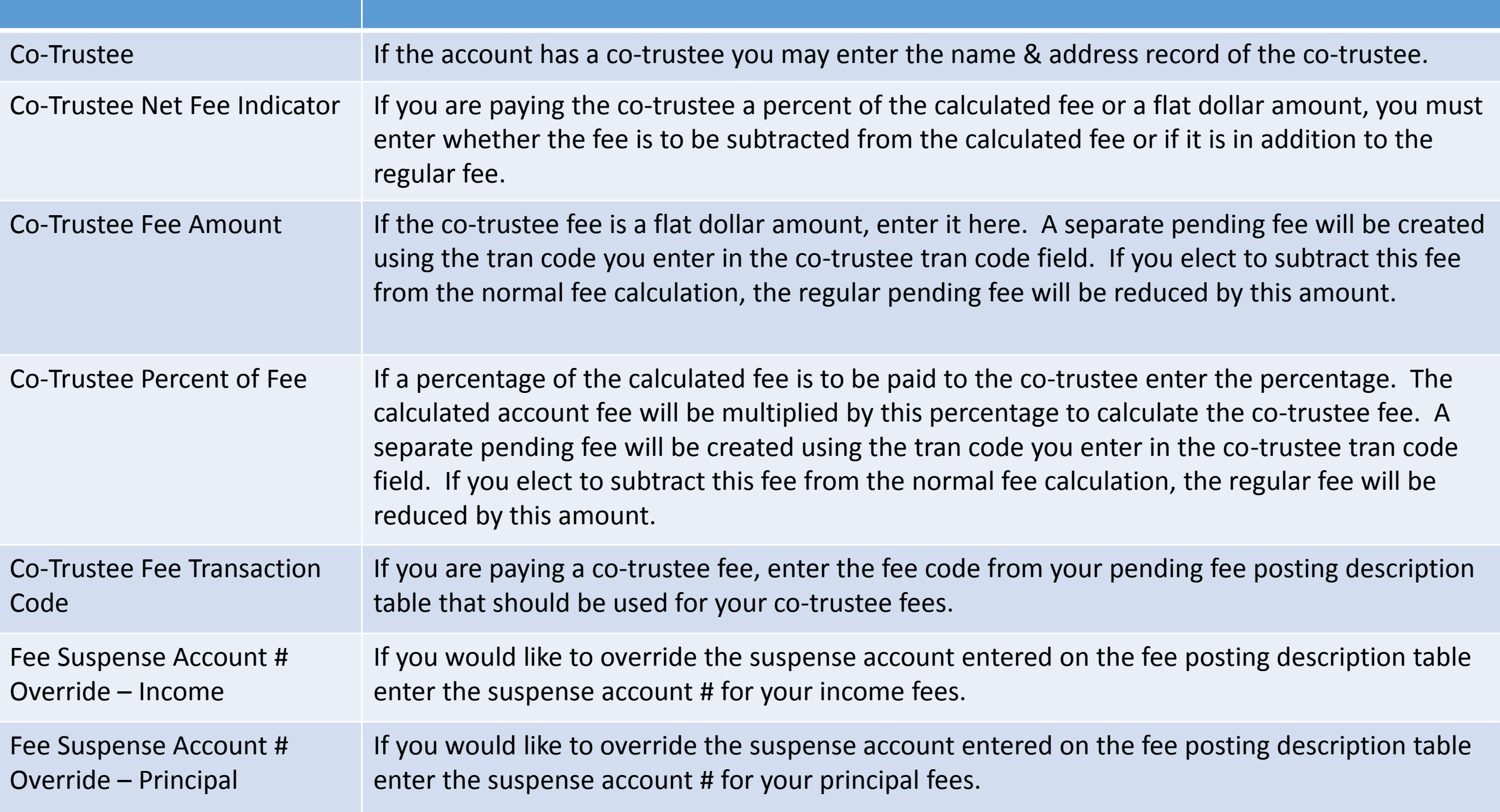

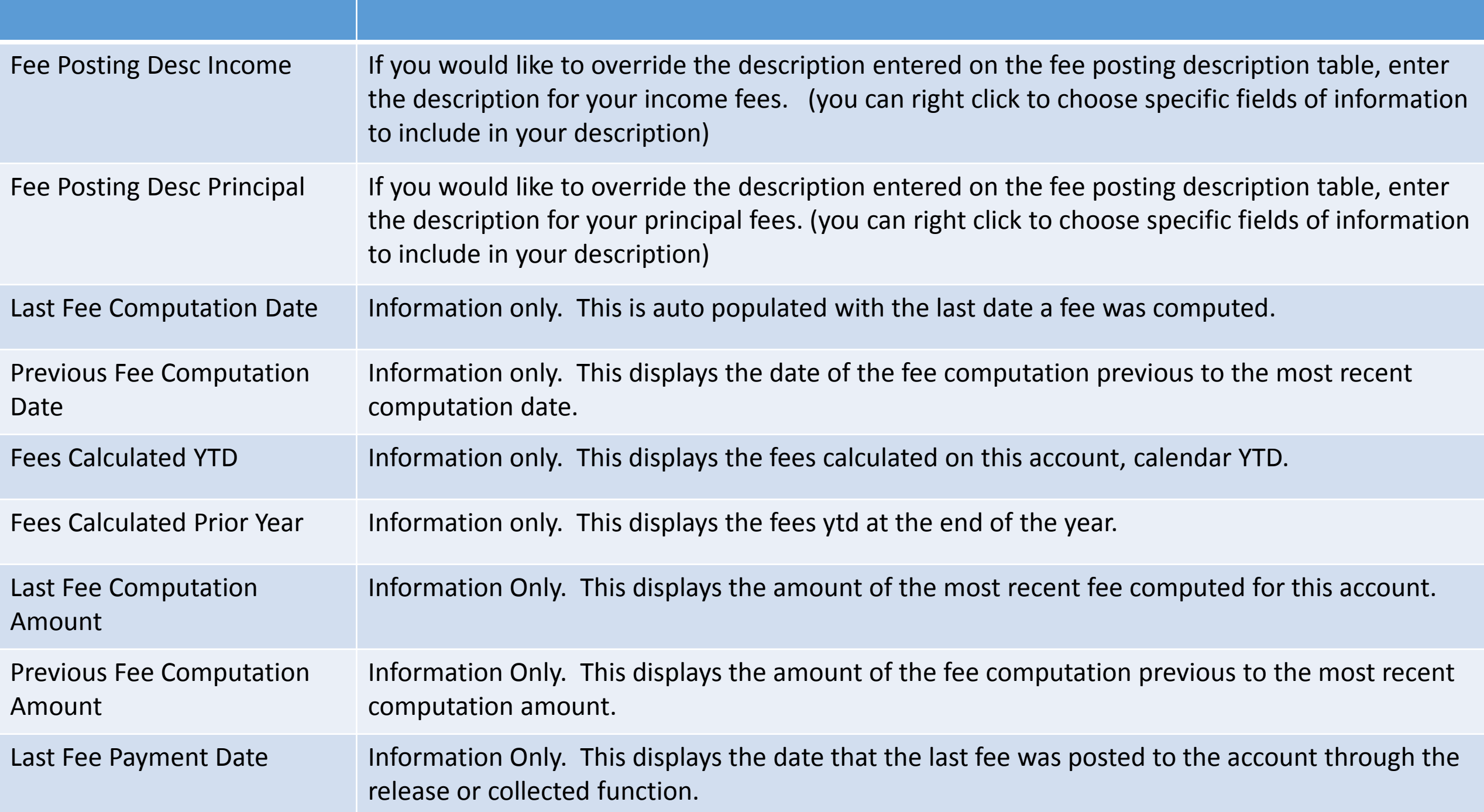

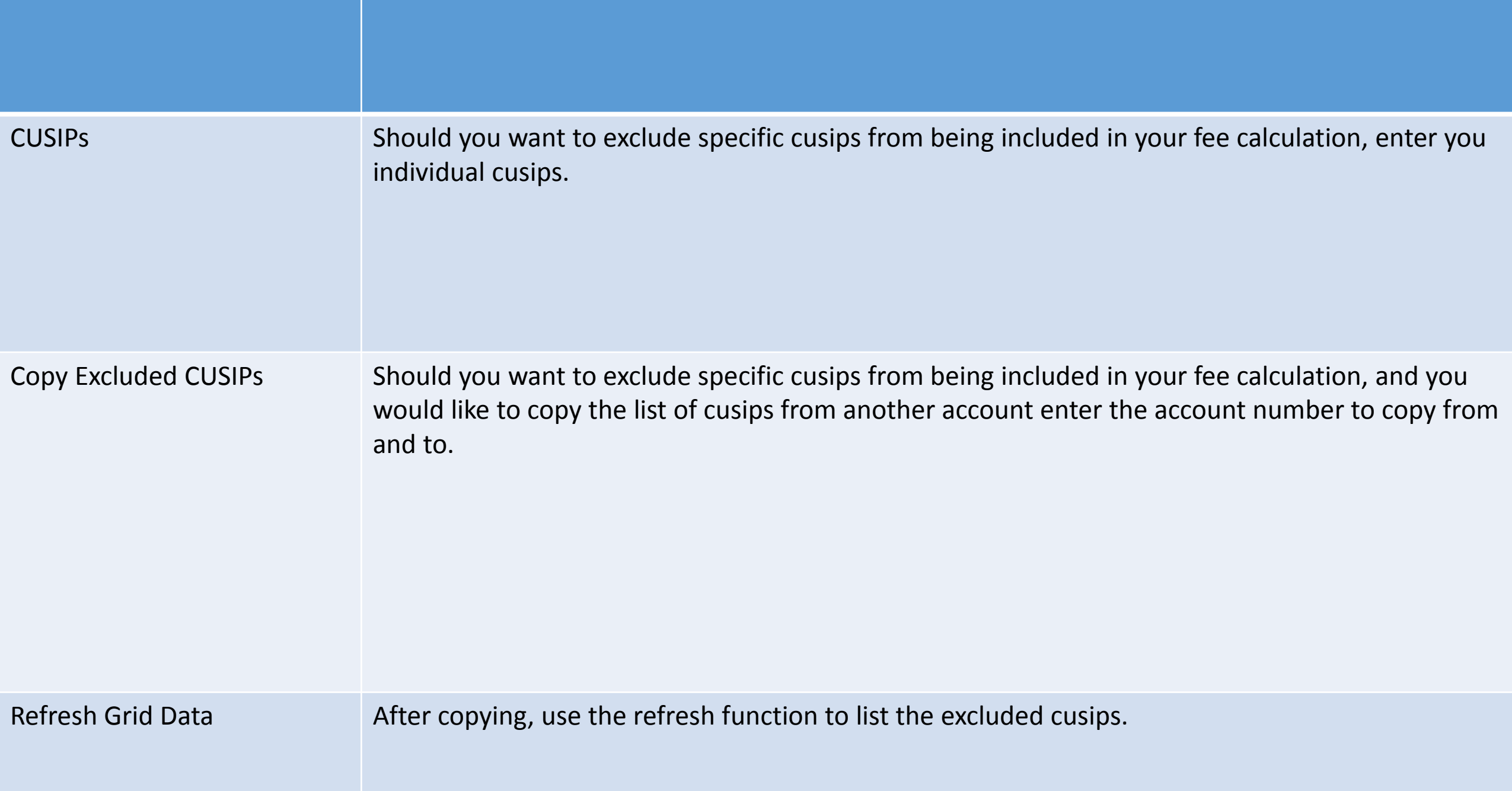

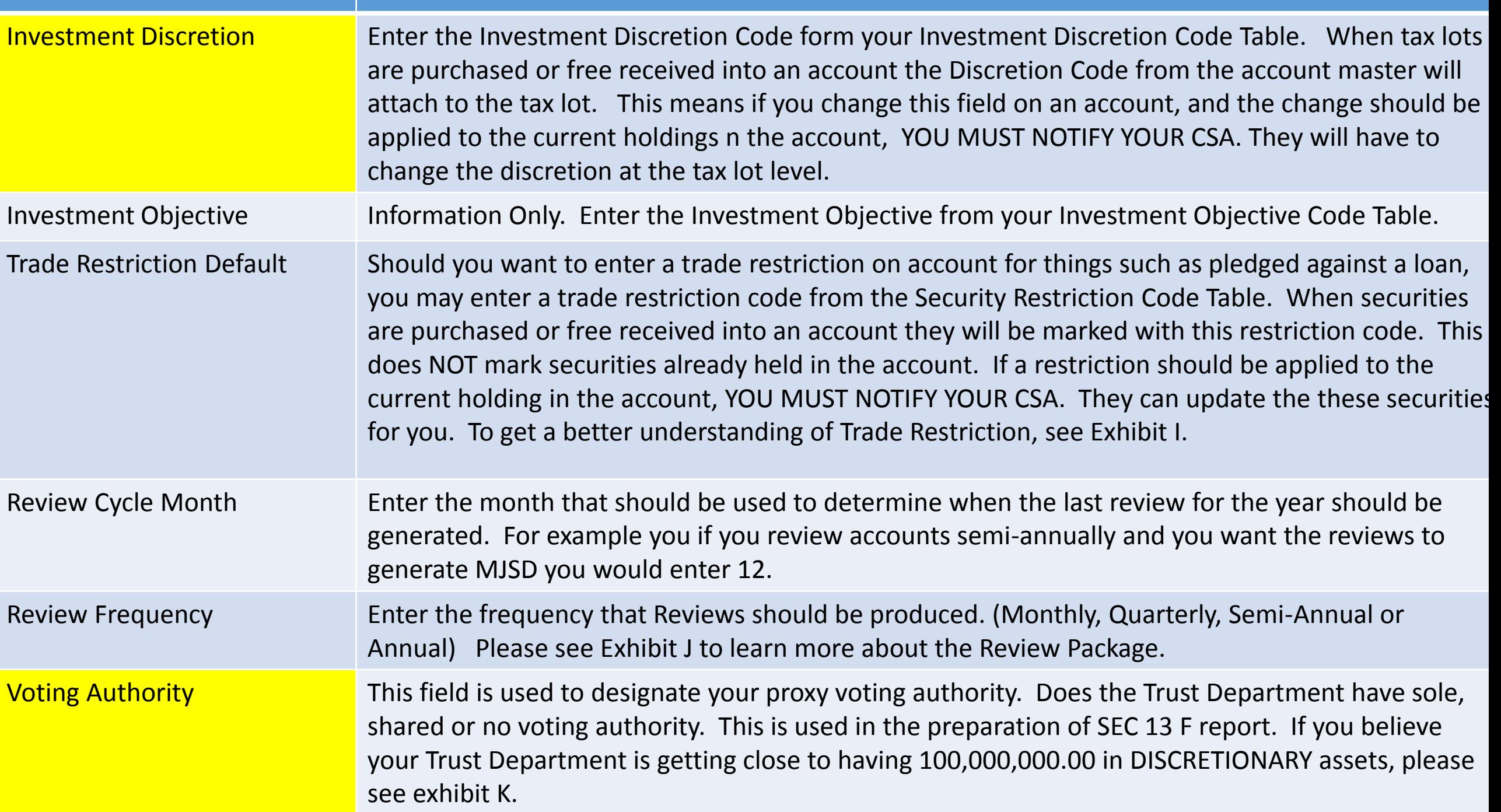

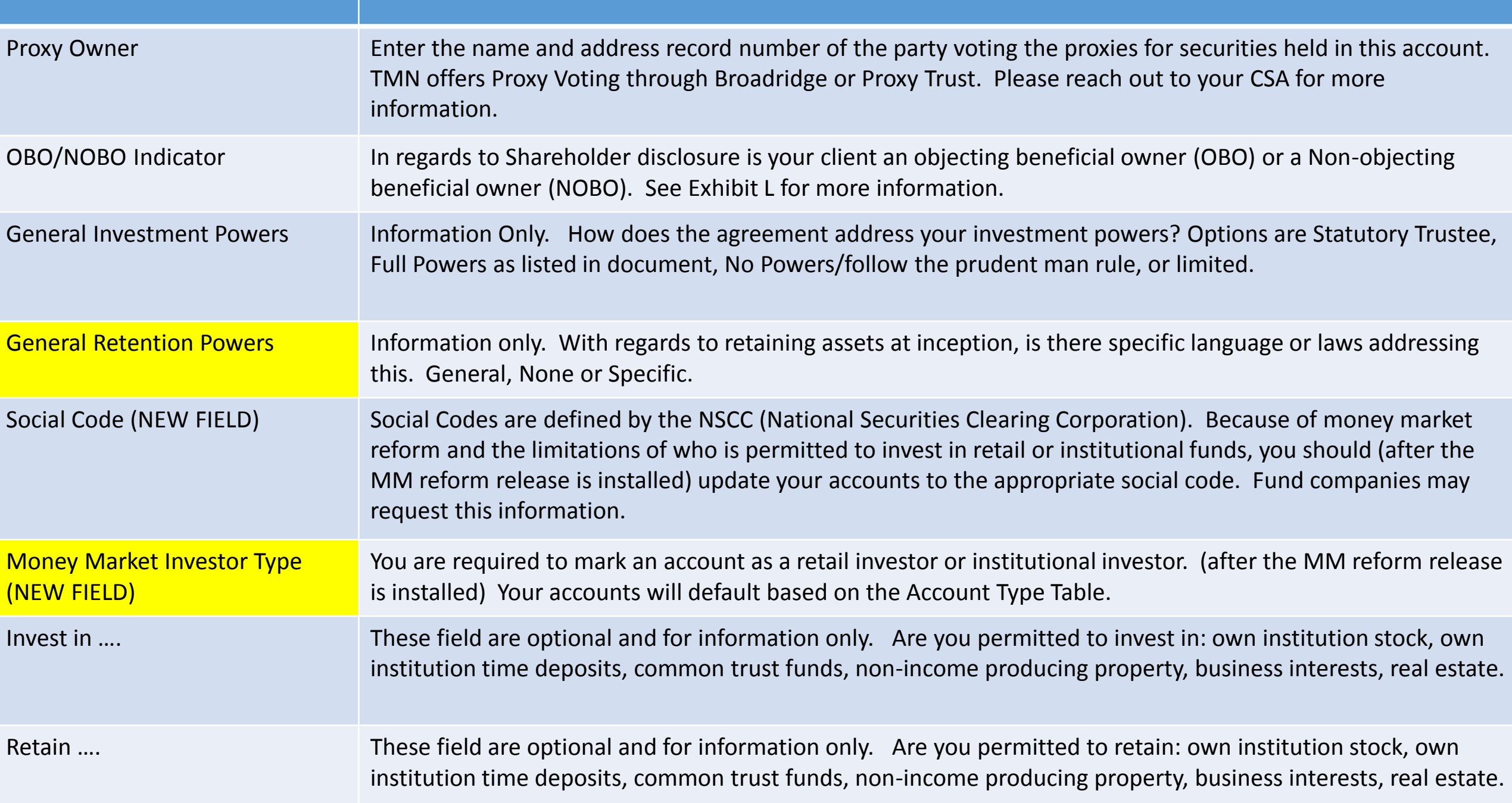

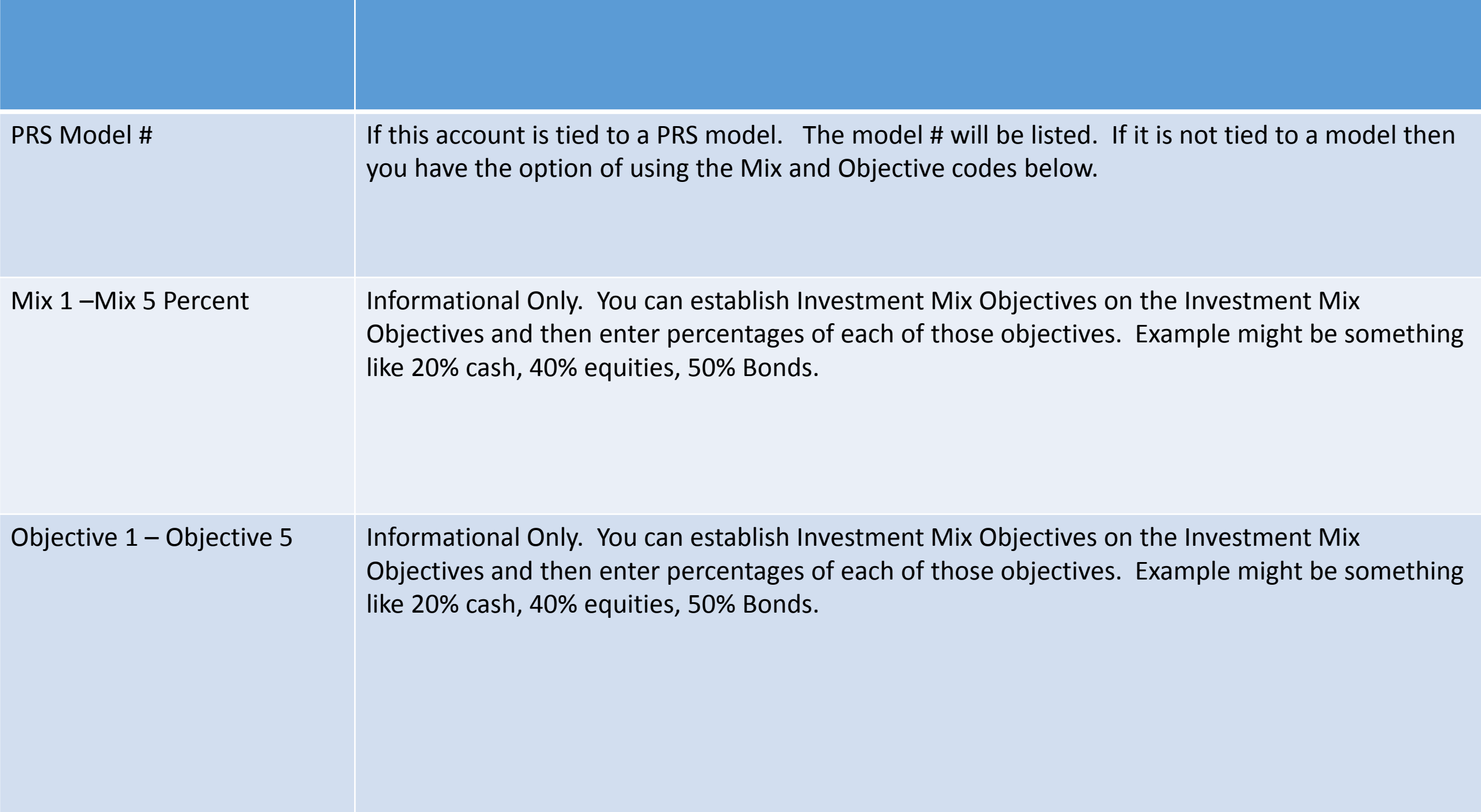

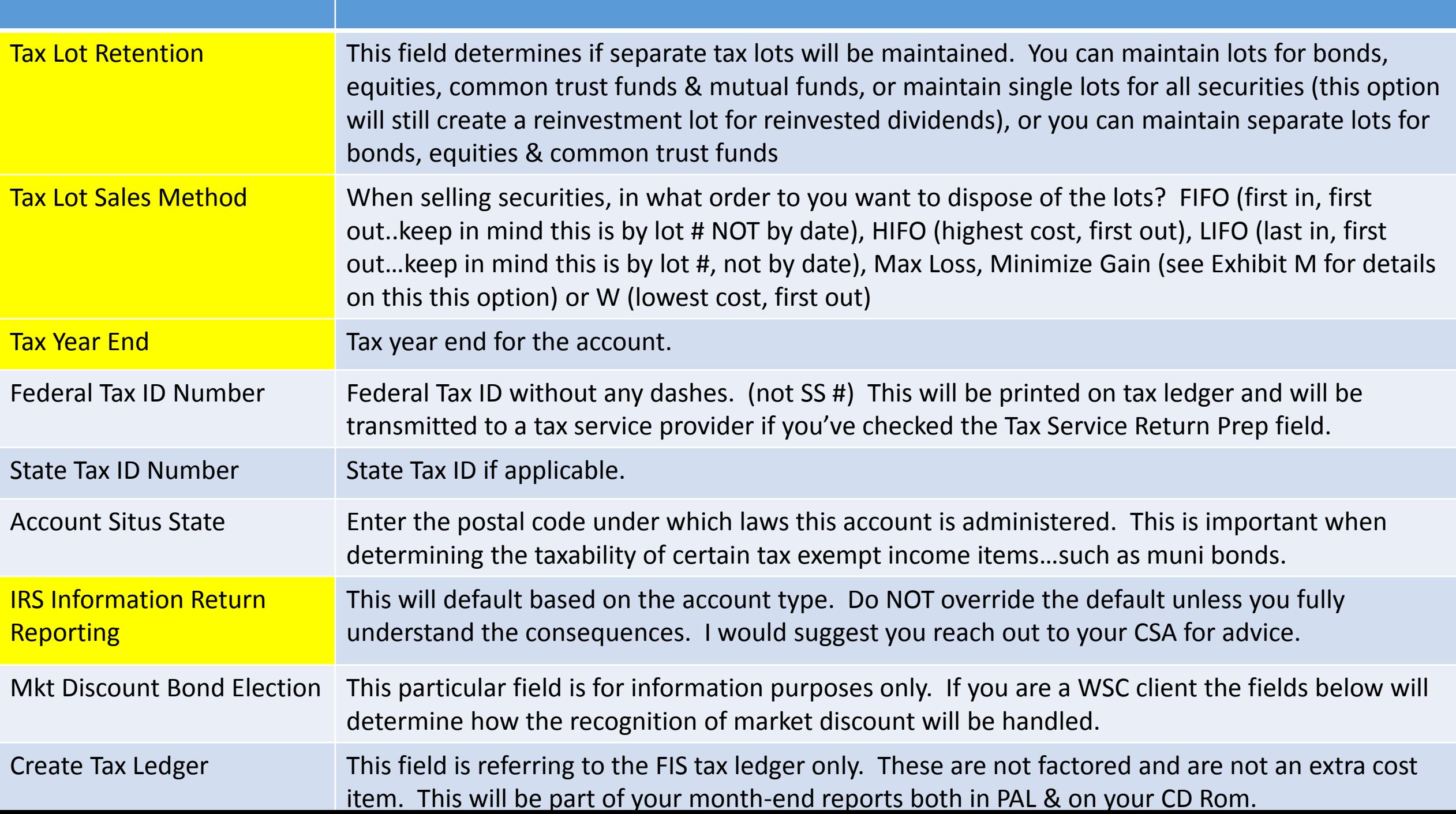

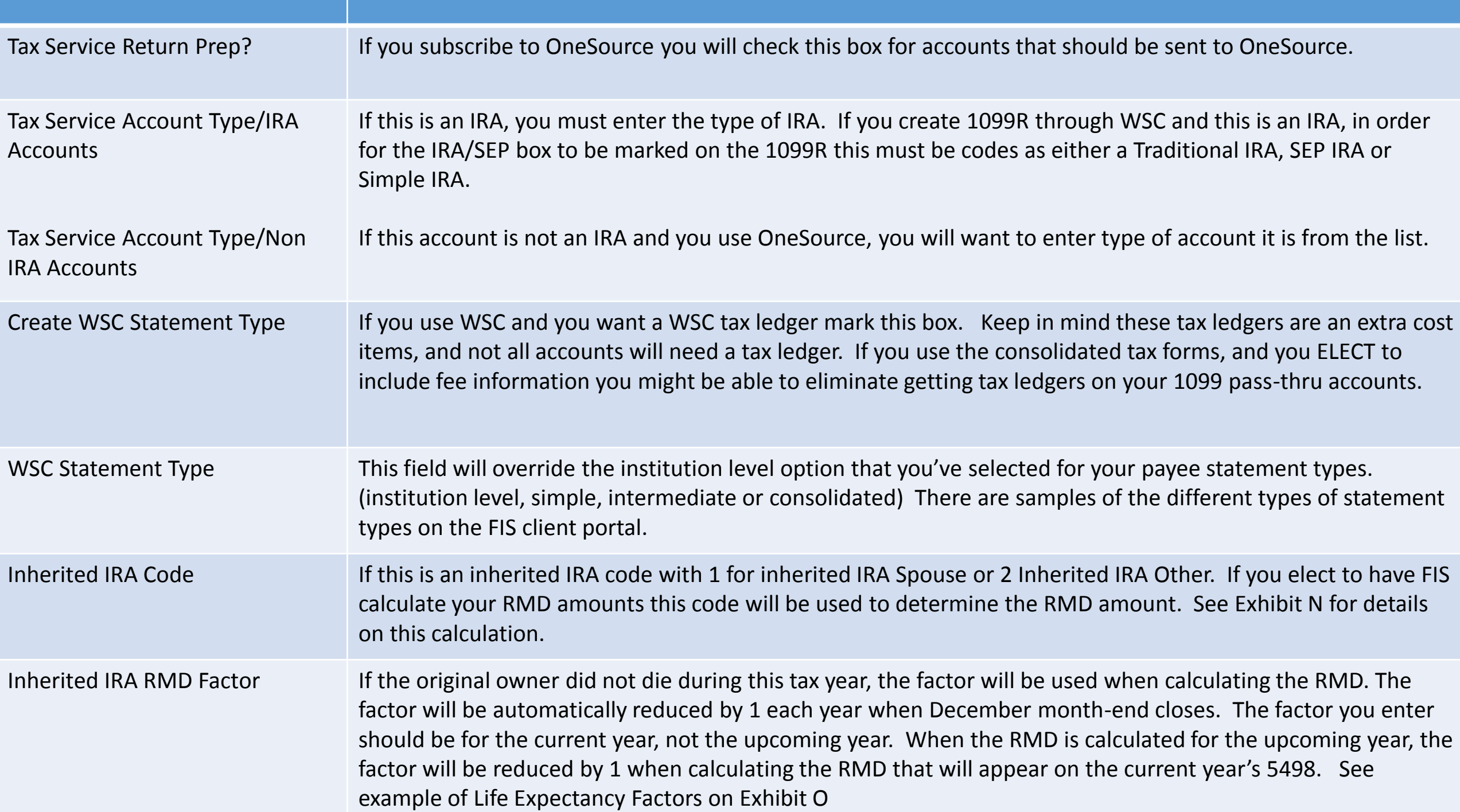

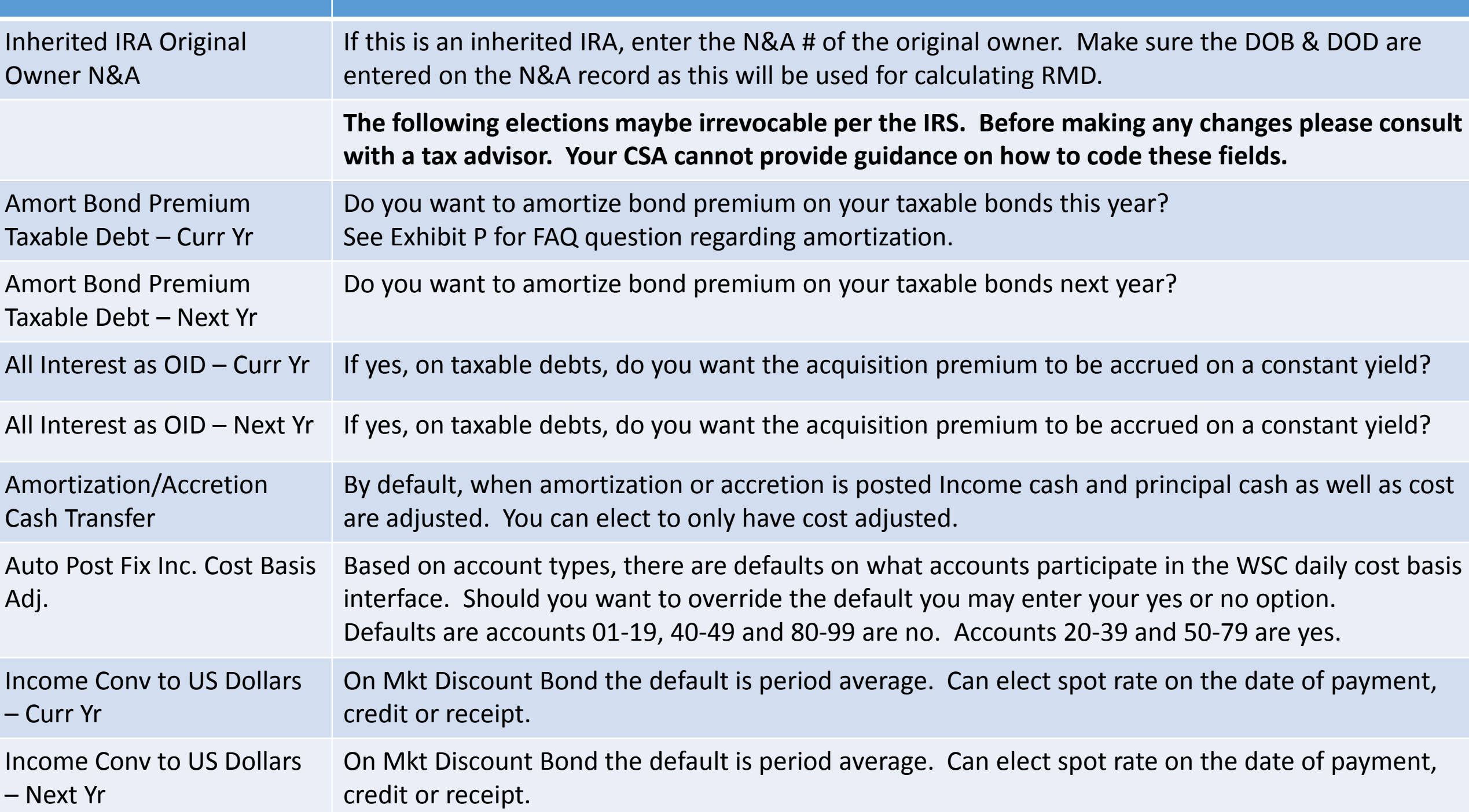

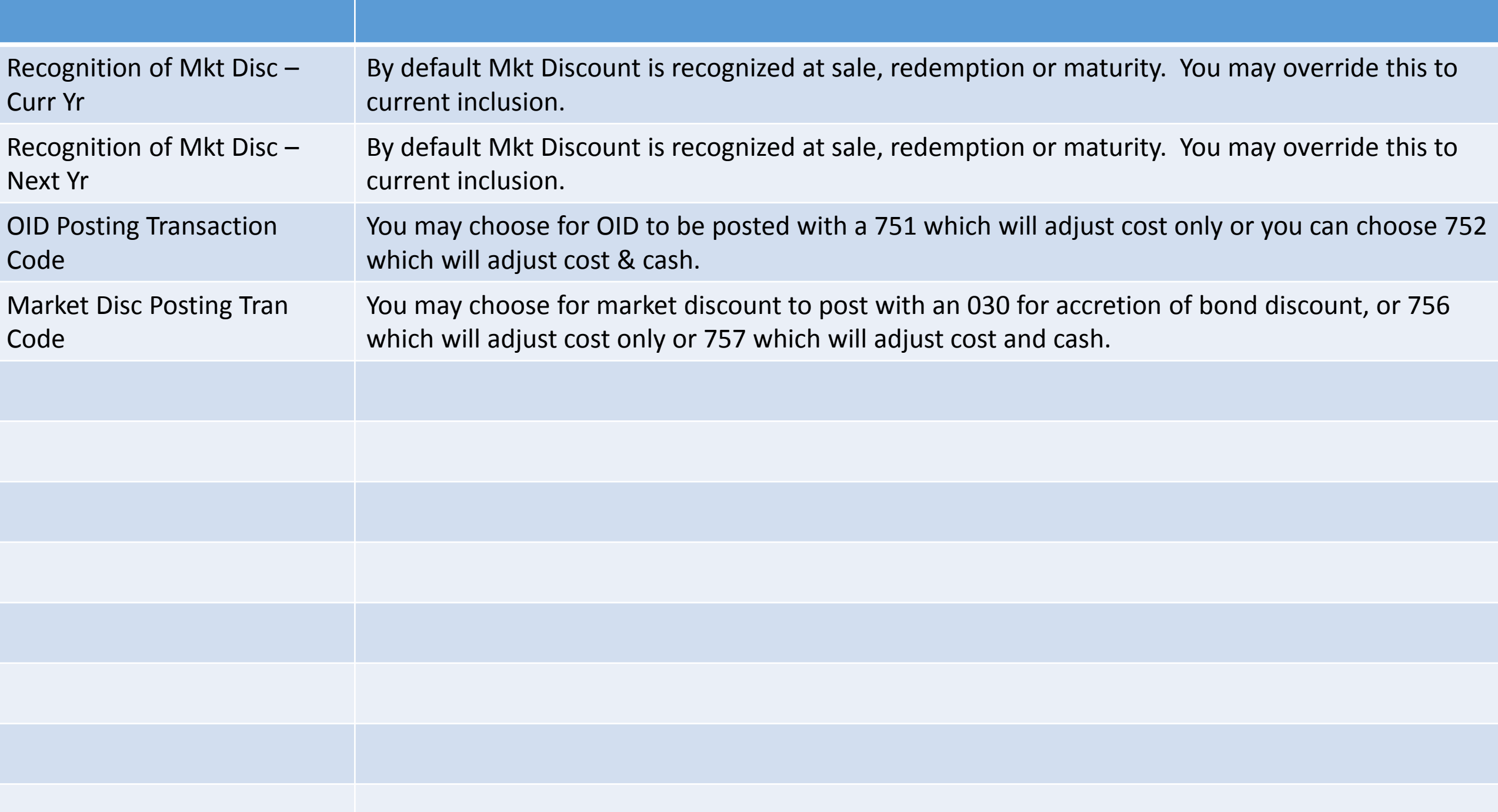

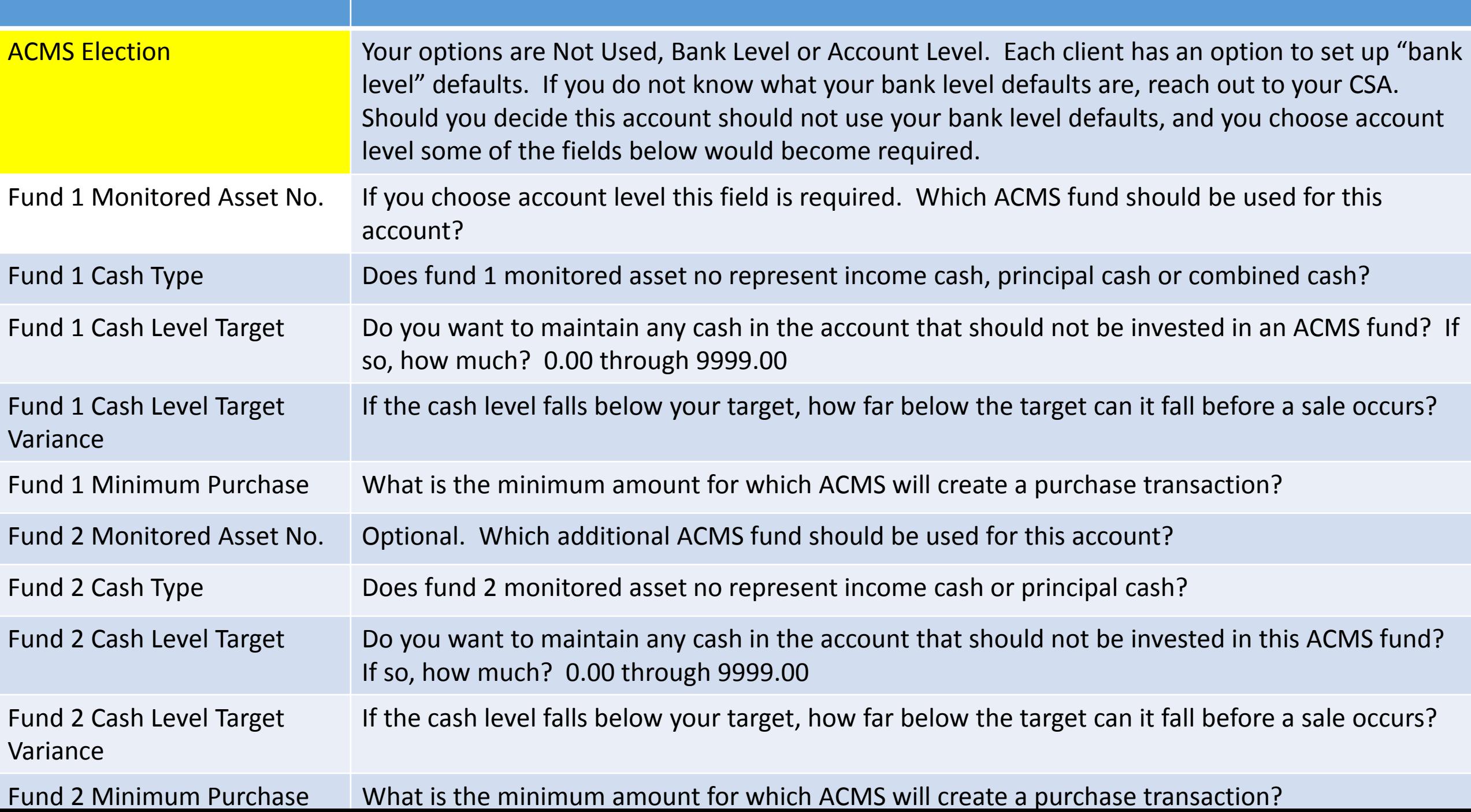

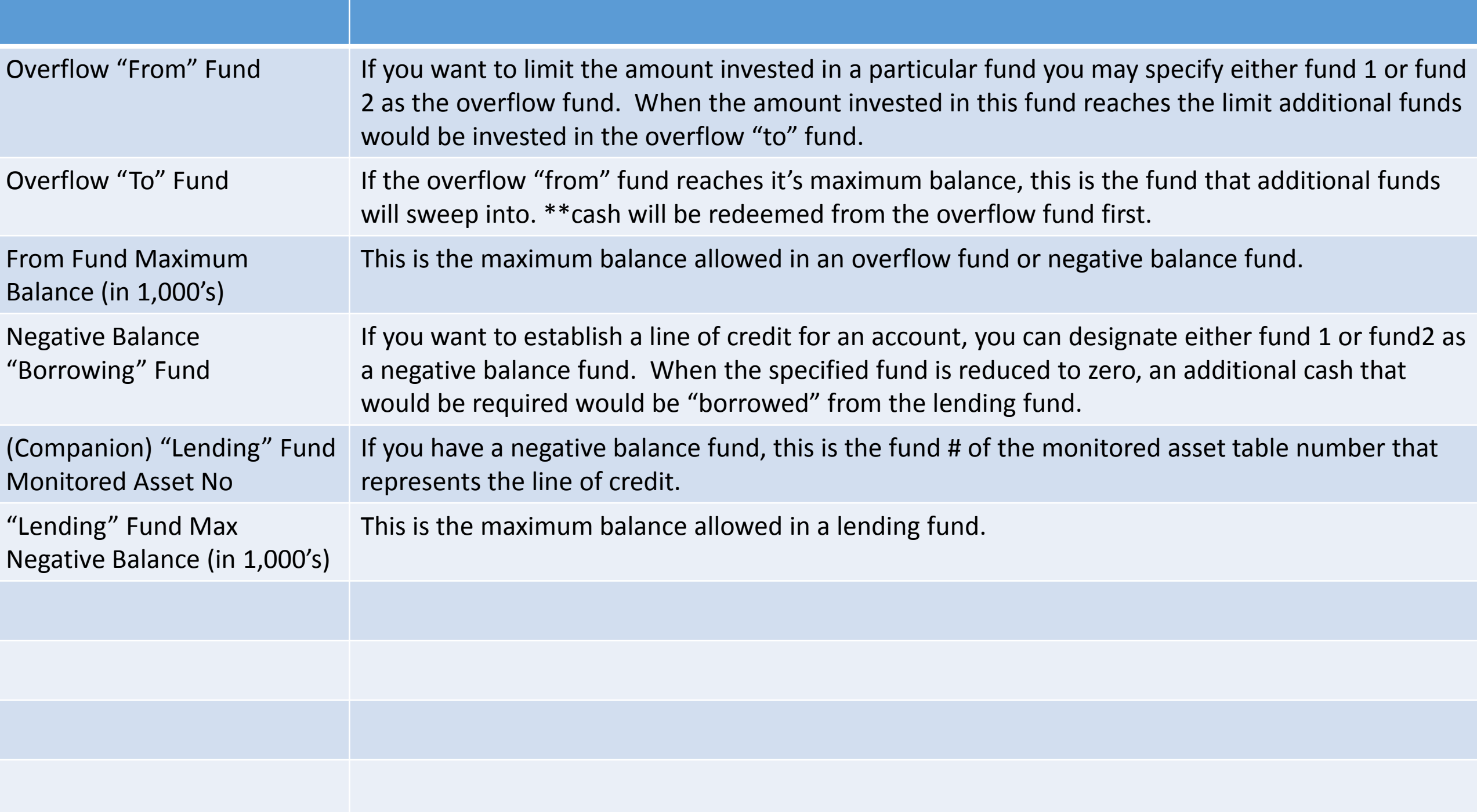

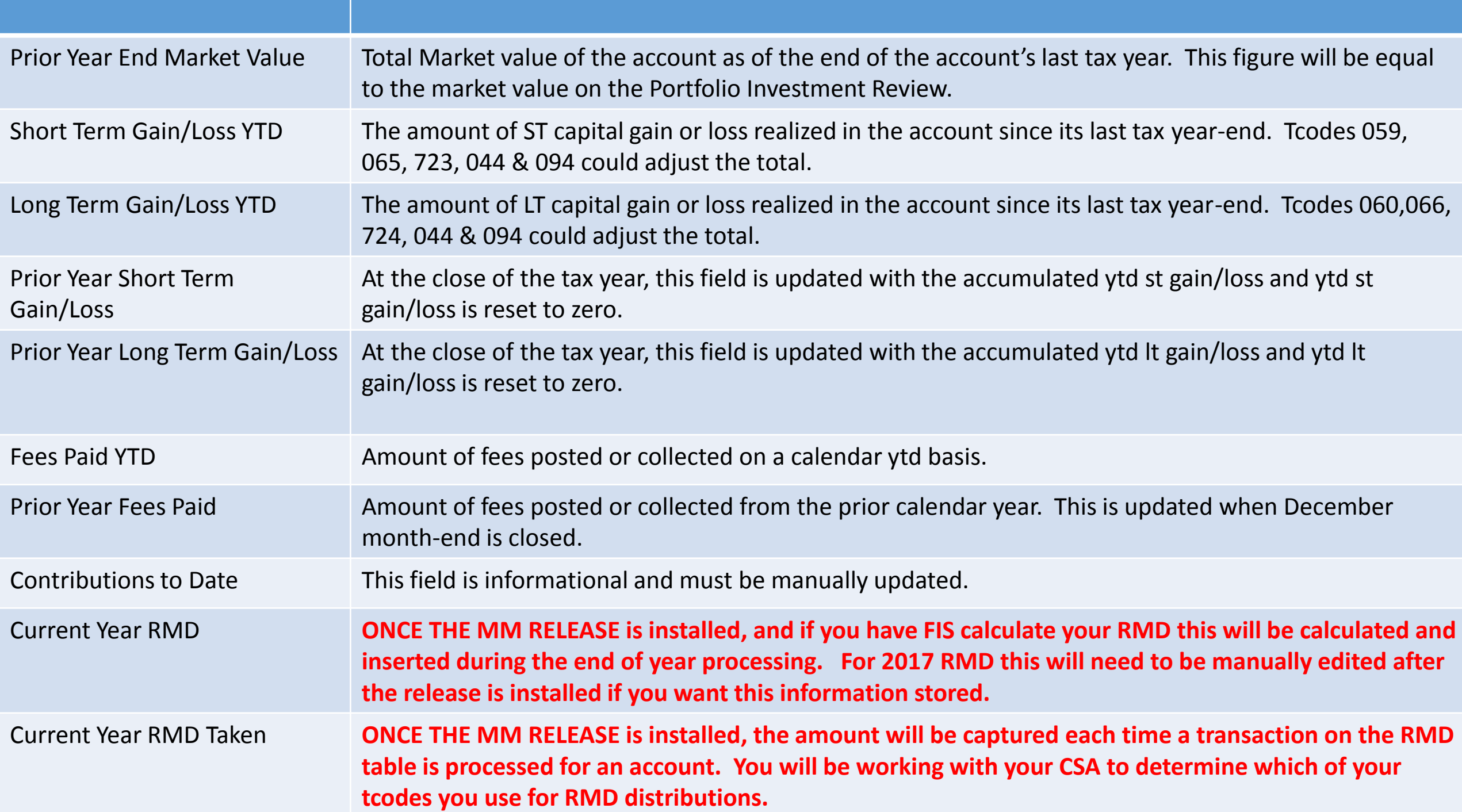

# Exhibit A – Definition of Charitable Trusts

- CRAT Charitable Remainder Annuity Trust
- CRUT Charitable Remainder Unitrust
- NICRUT Net-Income Charitable Remainder Unitrust
- NIMCRUT Net Income with Makeup Charitable Remainder Unitrust
- CLAT Charitable Lead Annuity Trust
- CLUT Charitable Lead Unitrust

# Exhibit B – Overdrafts (understanding automatic offset)

- Automatic offset will only work if your accounts are set up for combined ACMS.
- If you have a principal cusip and an income cusip, you would need to manually transfer (if permitted) to cover an overdraft.
- Ask your CSA for the Excel sample that shows the difference between combined ACMS and Separate ACMS.

# Exhibit C – Collateral Report

- This report is an overnight report. You can print the report daily or you can request that your CSA set this up to be emailed to you. We can also receive this in an ASCII file.
- The report will pull in "own bank" assets over FDIC limits, based on the number of beneficiaries and the account type table FDIC Insurance Coverage.
	- There is an option to include all accounts with "own bank" securities regardless of the FDIC coverage.

# Exhibit D – Pending Account Action Planning Report

- Month-end report available in PAL
- 6 separate reports committee reviews, fees due, customer statements, tax year-ends, critical dates and new accounts.
- The critical date section reports account which have a critical date coded in the account master which occurs during the next three months or has occurred sometime in the past, but not greater than 3 years.

975

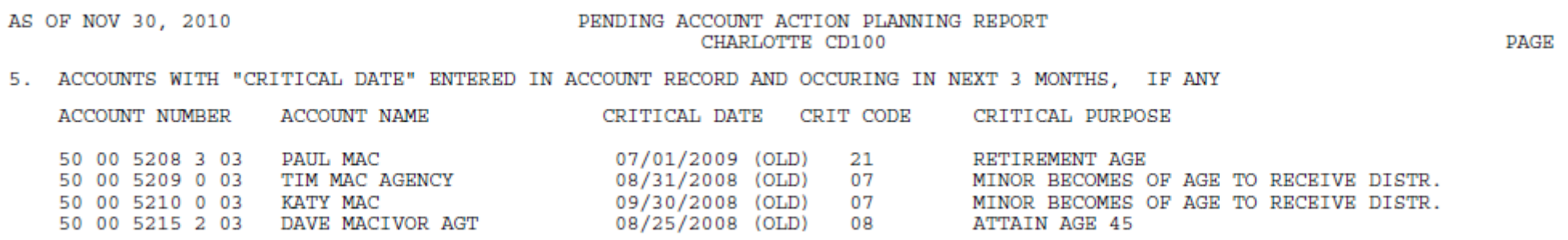

# Exhibit E – Default RC-T Account Classifications

- 01-03 RCT 03 Common Trust Funds
- 10-11 RCT 5A EB Defined Contribution
- 12 RCT 5B EB Defined Benefit
- 13-14 RCT 5C Other Retirement Accounts
- 15-19 RCT 5A EB Defined Contribution
- 20-39 RCT 04 Personal Trust and Agency Accounts
- 40-48 RCT 5A EB Defined Contribution
- 49 RCT 5C Other Retirement Accounts
- 50-59 RCT 07 Investment and Agency Accounts
- 60-69 RCT 11 Custody and Safekeeping Accounts
- 70-79 RCT 06 Corporate Trust and Agency Accounts
- 80-99 RCT XX Exclude from the RCT

## Exhibit  $F - W$ hat is a form 5500?

The Form 5500 Series is an important compliance, research, and disclosure tool for the Department of Labor, a disclosure document for plan participants and beneficiaries, and a source of information and data for use by other Federal agencies, Congress, and the private sector in assessing employee benefit, tax, and economic trends and policies. The Form 5500 Series is part of ERISA's overall reporting and disclosure framework, which is intended to assure that employee benefit plans are operated and managed in accordance with certain prescribed standards and that participants and beneficiaries, as well as regulators, are provided or have access to sufficient information to protect the rights and benefits of participants and beneficiaries under employee benefit plans.

# Exhibit G – In-house File Copies

• In-house File copies are customer reports that you would like to generate at month-end but don't want included in a clients statement package. (Remember these are generated based on the default statement frequency)You can elect to have these printed or just go to PAL & your CD. You can have the following reports generated in your in-house file copies. (contact your CSA to have the printing turned off)

Cover Page

PIR

Farm Reports

PMS

QPR

Receipts & Disbursements

Review of Assets

Statement of Capital Gains & Losses

Statement of Transactions

Summary of Assets

Summary of Dividends and Interest

Summary Stmt of Transactions

# Exhibit H – Pending Fee/ACMS Interface

You may request that the pending fee/acms interface switch be turned on.

When you turn this switch on, you will tell your CSA what your fee release date is going to be. Typically this is around the 20<sup>th</sup> of the month.

When your pending fees are generated, the fee record will create with the date you provided to your CSA as the fee release day. When intra-day sweep is run, as long as you release your fees prior to ACMS cut-off time, ACMS will sell the same day and you will avoid having overdrafts.

Now that TMN utilizes intra-day sweep it isn't necessary to specifically designate a date, as long as your fees are released prior to cut-off time, sweep will cover your fees.

# Exhibit I – Security Restrictions

- You may add a restriction to a specific security in one account, all unrestricted securities currently held in a specific account or all unrestricted holding of a specific security currently held in all accounts.
- When a sale is entered in open orders or in pending trades we will receive a warning that the security is restricted; however, it is JUST a warning. You can review your restricted holdings table to see if something was sold while it was on the restricted holdings table.
- You can see restrictions on inquiry reports and you also receive a monthly report of all restricted holdings.

# Exhibit J – Review Packages

You may establish a Review Package that could be used for Trust Committee. Any of the following reports can be included in your review package:

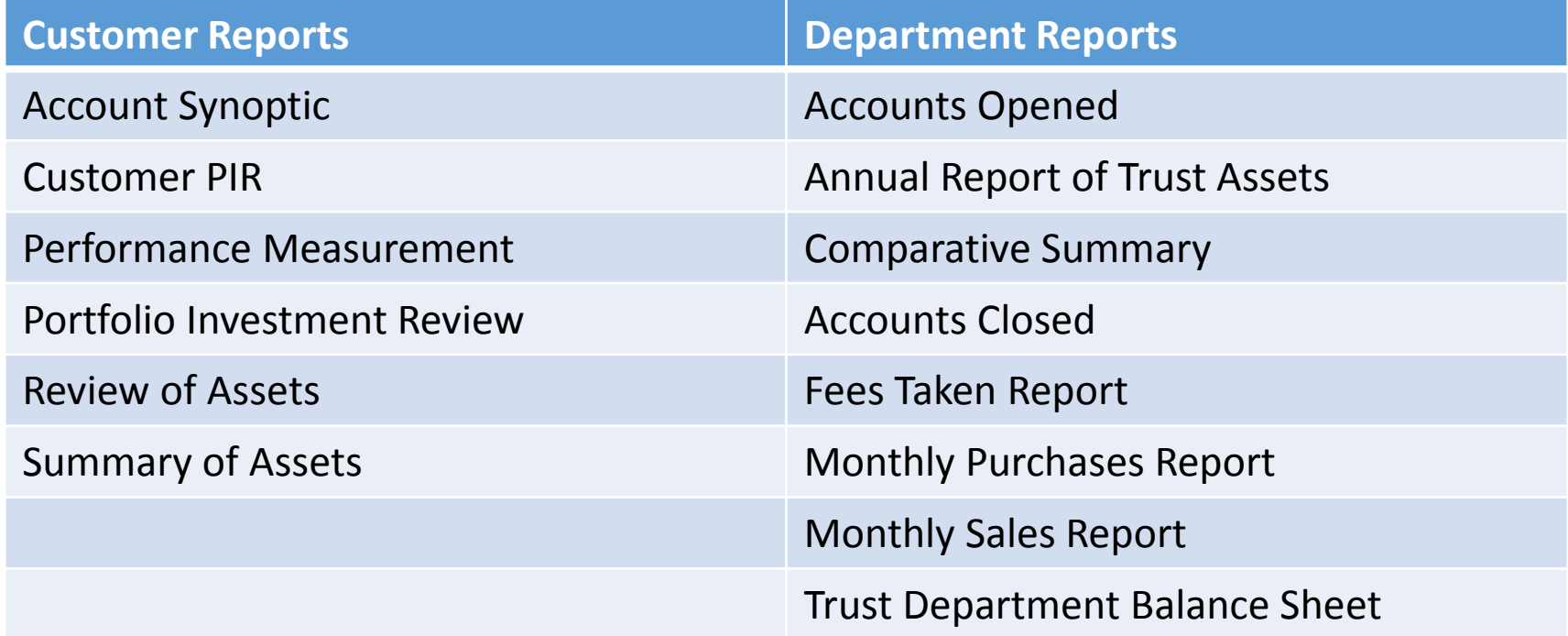

# Exhibit K – 13F Reporting

• The SEC requires any investment Manager (including Trust Departments) to report quarterly the total shares, cusip, name and security type of 13(f) Securities. 13(f) securities generally include equities, ETF's, options, partnerships and convertible debt securities and this only needs to be filed if market value is greater than \$100 million in discretionary assets.

## Exhibit L – OBO or NOBO

**NOBO** 

The PROXY OWNER of an account who's securities are held in a nominee name and who, by definition under SEC Rule 14b, consents to his name, address, and number of shares owned in a registrant's securities being sent to the registrant (pursuant to the registrant's request for a list of beneficial owners under SEC Rule 14a.)

The PROXY OWNER of an account who, by definition under SEC Rule 14b, does NOT consent to their name being sent to a registrant.

**OBO** 

# Exhibit M – Max Loss, Minimum Gain

M – Max Loss, minimum gain (Tax lots are sold in an order resulting in best tax effect). Lots are disposed of in this order:

a. Short Term Losses = The system gathers lots with a First Date less than 1 year prior to the transaction Trade Date and cost basis greater than the calculated proceeds then sells off these lots in descending order by loss amount, where the lot with the highest per share loss is disposed of first.

b. Long Term Losses = The system gathers lots with a First Date equal to or greater than 1 year prior to the transaction Trade Date and cost basis greater than the calculated proceeds then sells off these lots in descending order by loss amount, where the lot with the highest per share loss is disposed of first.

c. No Gain or Loss = The system gathers lots regardless of First Date whose cost basis is equal to the calculated proceeds and sells these lots off in tax lot number order beginning with the lowest lot number.

d. Long Term Gains = The system gathers lots with a First Date equal to or greater than 1 year prior to the transaction Trade Date and cost basis less than the calculated proceeds then sells off these lots in ascending order by gain amount, where the lot with the lowest per share gain is disposed of first.

e. Short Term Gains = The system gathers lots with a First Date less than 1 year prior to the transaction Trade Date and cost basis less than the calculated proceeds then sells off these lots in ascending order by gain amount, where the lot with the lowest per share gain is disposed of first.

# Exhibit N – Inherited IRA RMD calculation

#### **If inherited IRA code = Spouse**

The date of birth (DOB)from the original owners Name & Address record is used to determine whether to calculate RMD.

The date of death (DOD) from the original owners Name & Address record is used to determine whether the owner died during this tax year. If Yes, then RMD is calculated based on the original owner's DOB, if No, then the DOB from the 5498 Cross-Reference N&A record (spouse) is used to calculate the RMD.

#### **If inherited IRA code = Other**

The DOD from the original owners Name & Address record is used to determine whether the owner died during this tax year. If Yes, then RMD is calculated based on the owner's DOB. If No, the calculation is based on the factor used in the Inherited IRA Factor Field

If this is not the first year after the owner's death a 1 is subtracted from the Inherited IRA Factor and that factor is used to calculate the RMD. The new factor is saved in the Inherited IRA Factor Field.

# Exhibit O – Sample Life Expectancy Factor

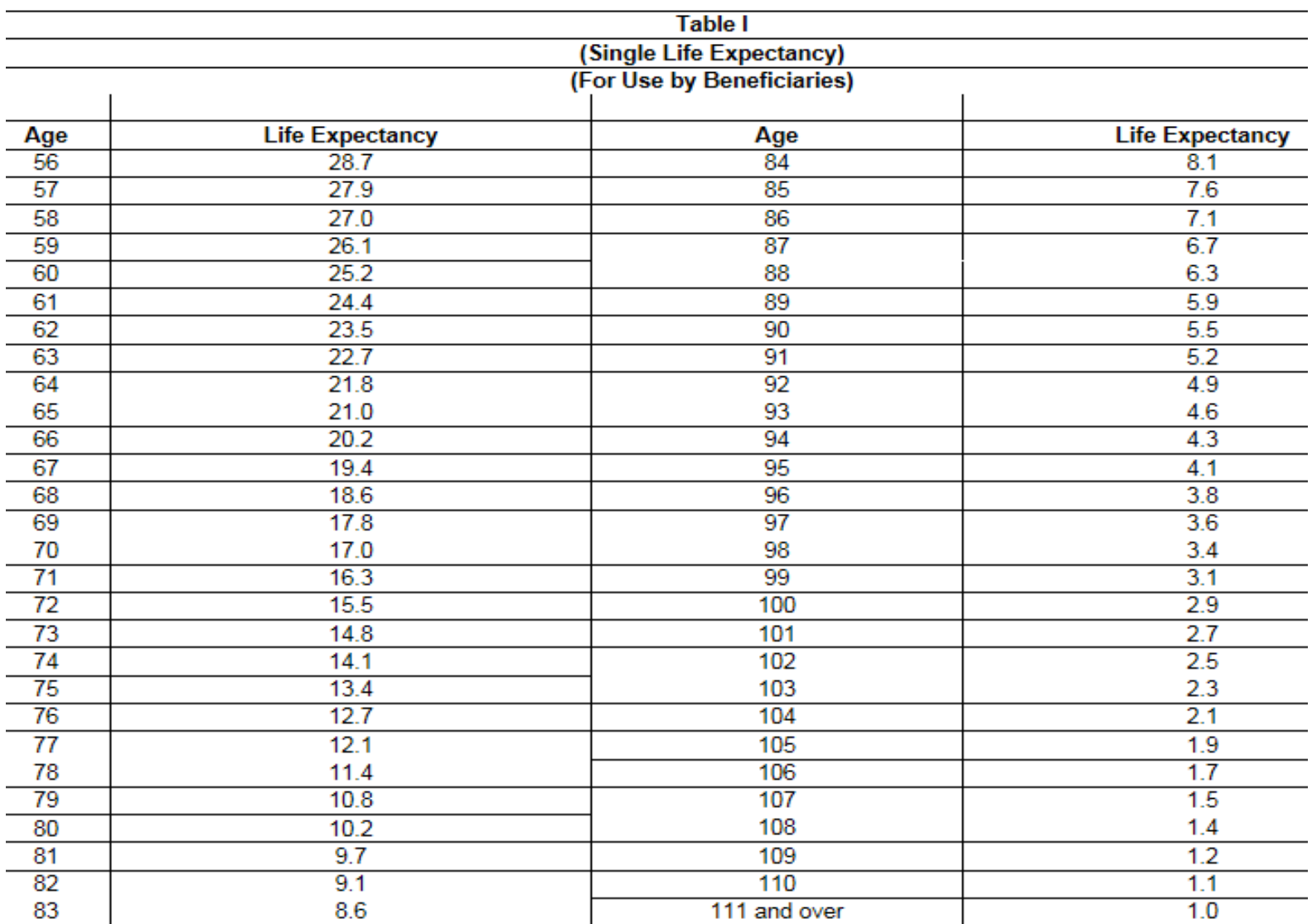

# Exhibit  $P - W$  hat is amortization of bond premium and how does it affect your basis in a debt instrument?

- **For a taxable debt instrument**, **you may elect to amortize bond premium** over the term of the debt instrument (a section 171 election). The amortization of bond premium generally means that each year, over the term of the debt instrument, a portion of the premium is applied to reduce the amount of the stated interest includible in your income. If you elect to amortize bond premium, you must reduce your basis in the debt instrument by the amortization for the year. If you don't make the election to amortize bond premium, you must not reduce your basis in the  $\,$ debt instrument, and you generally will realize a capital loss upon the disposition or maturity of the debt instrument.
- **For a tax-exempt debt instrument**, you cannot elect to amortize bond premium. Instead, under I.R.C. §171, **you must amortize the bond premium over the term of the debt instrument**. The amortization of bond premium on a tax-exempt debt instrument generally means that each year, over the term of the debt instrument, a portion of the premium is applied to reduce the amount of tax-exempt interest reportable in that year (for example, on Form 1040, line 8b). You also must reduce your basis in the debt instrument by the amortization for the year.
- In general, bond premium is amortized over the term of a debt instrument based on a constant yield. For more information about the amortization of bond premium, see Pub. 550 and Pub. 1212.

# Exhibit Q, OID & MKD posting codes

OID posting options

751 – adjusts the cost basis only, this tran code benefits the remainder beneficiaries.

752 – increases income cash and decreases principal cash in, addition to adjusting cost. This tran code benefits the income beneficiaries.

MDB posting options

030 – increases income cash, decreases principal cash, increases cost.

756 – adjusts the cost basis only, this tran code benefits the remainder beneficiaries.

757 – increases income cash and decreases principal cash, in addition to adjusting cost. This tran code benefits the income beneficiaries.